## **USB-RLY82 - 2 relay outputs and 8 analogue or digital inputs**

Technical Documentation

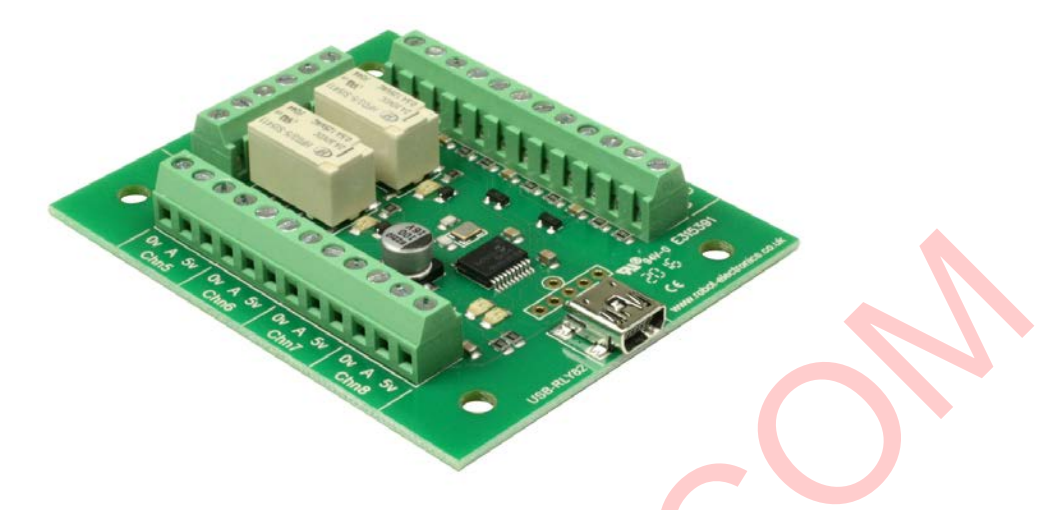

#### **Overview**

The USB-RLY82 provides two volt free contact relay outputs with a current rating of up to 1Amp each. It is powered from any standard USB bus and has an exceptionally low maximum current consumption of approx. 90mA with all relays on. The relays are SPCO (Single Pole Change Over) types. The normally open, normally closed and common pins are all available on the screw terminals. Eight inputs can either be used for analogue or digital requirements, the 10bit ADC (0-1023 result) can be configured to scale to the 5V USB supply, 4.096V or 2.048V references.

## **LED indication**

The USB-RLY82 provides a red LED mounted immediately next to each relay to indicate whether it is in a powered state (LED on). There are also two LED's next to the USB connector, the first is red to indicate the module is powered (USB supplied) and there is also a green LED to indicate reception of data from the USB.

#### **Relay power rating**

If the contact load voltage and current of the relay are in the region enclosed by the solid and dotted lines in the figure below, the relay can perform stable switching operation. If the relay is used at a voltage or current exceeding this region, the life of the contacts may be significantly shortened.

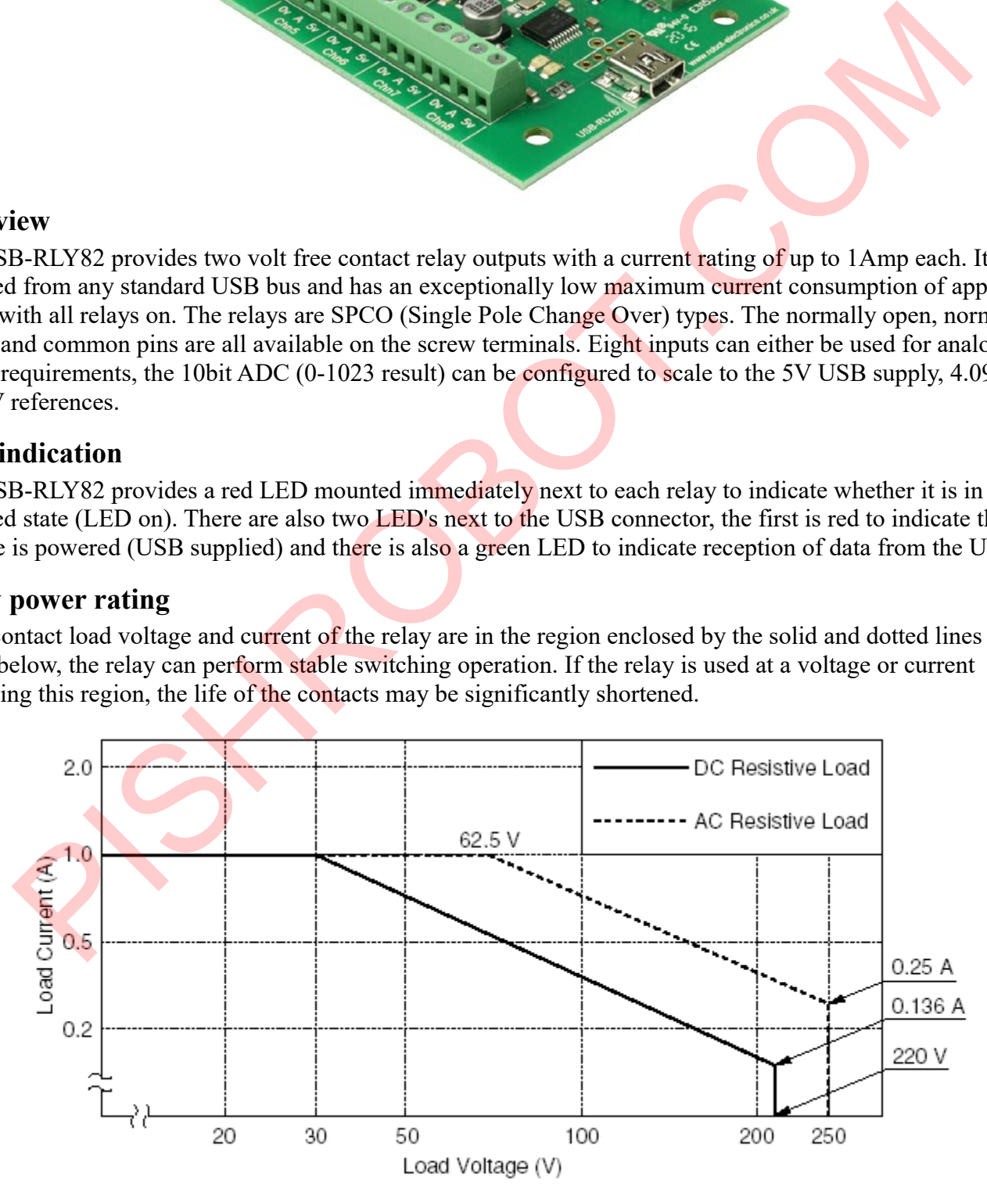

### **Connections**

#### **Analogue/digital inputs 5-8**

0V – ground A – Analogue/digital input 5V – power output at 5V

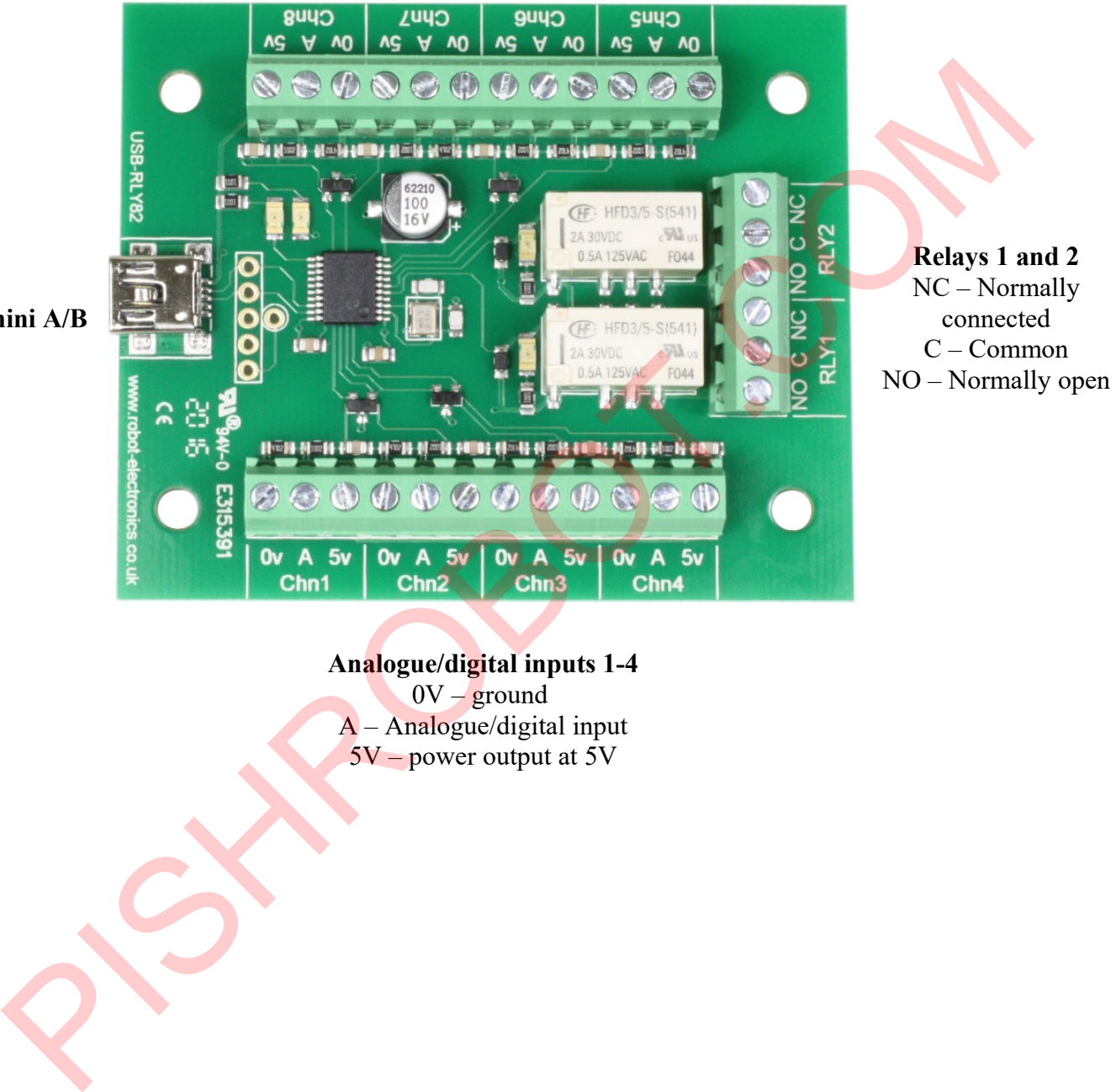

connected

**USB mini A/B**

**Analogue/digital inputs 1-4**  $0V -$ ground A – Analogue/digital input  $5V$  – power output at  $5V$ 

# **First Step - Get The Drivers**

Before connecting the USB-RLY82 module, you should [download the driver](http://www.robot-electronics.co.uk/files/usb-devtech-inf.zip) and unzip it to a temporary folder. Now connect the USB-RLY82 module and navigate windows to the temporary folder and install the driver. The USB-RLY82 will now appear as a COM port.

### **Which COM port?**

After installing the drivers, and plugging in the USB-RLY82 module to a spare USB port, you will want to know which COM port it has been assigned to. This will vary from system to system depending on how many COM ports you currently have installed. To find out where it is, right click on your "My Computer" desktop icon and select the "Device Manager" tab. Now scroll down and open the "Ports (COM & LPT)" tab. You should see the USB serial port listed - COM2 in the example below. If you want to change the COM port number - just right click on it, select properties, select advanced and select the COM port number from the available list. The COM port default will probably be set up for 9600 baud, 8 data bits, no parity and one stop bits, but what ever it is just ignore it. These settings are not actually used because we have a full 12Mbits USB connection right into the heart of the processor.

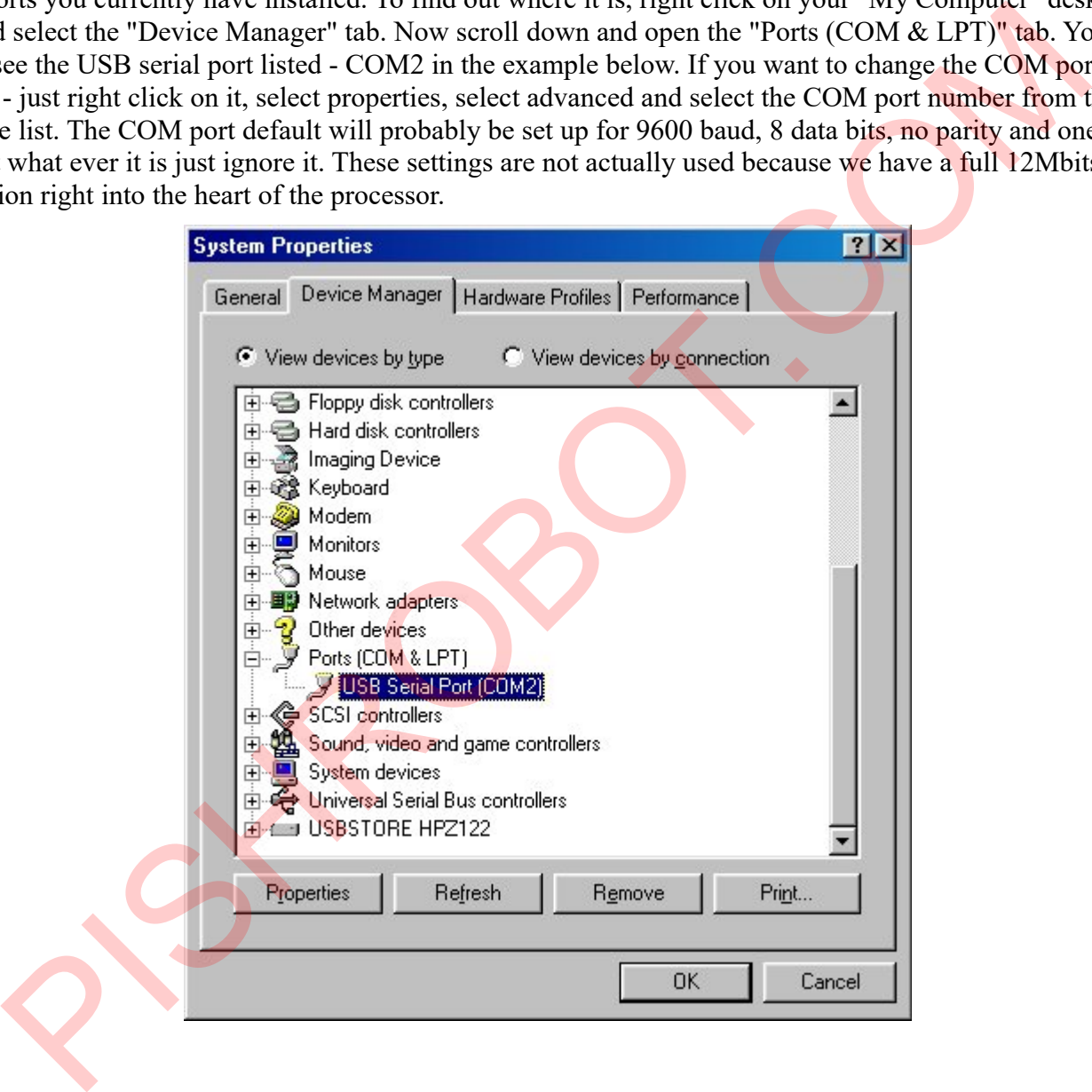

# **Commands**

The USB-RLY82 operates with an easy to use command set as described in the table below.

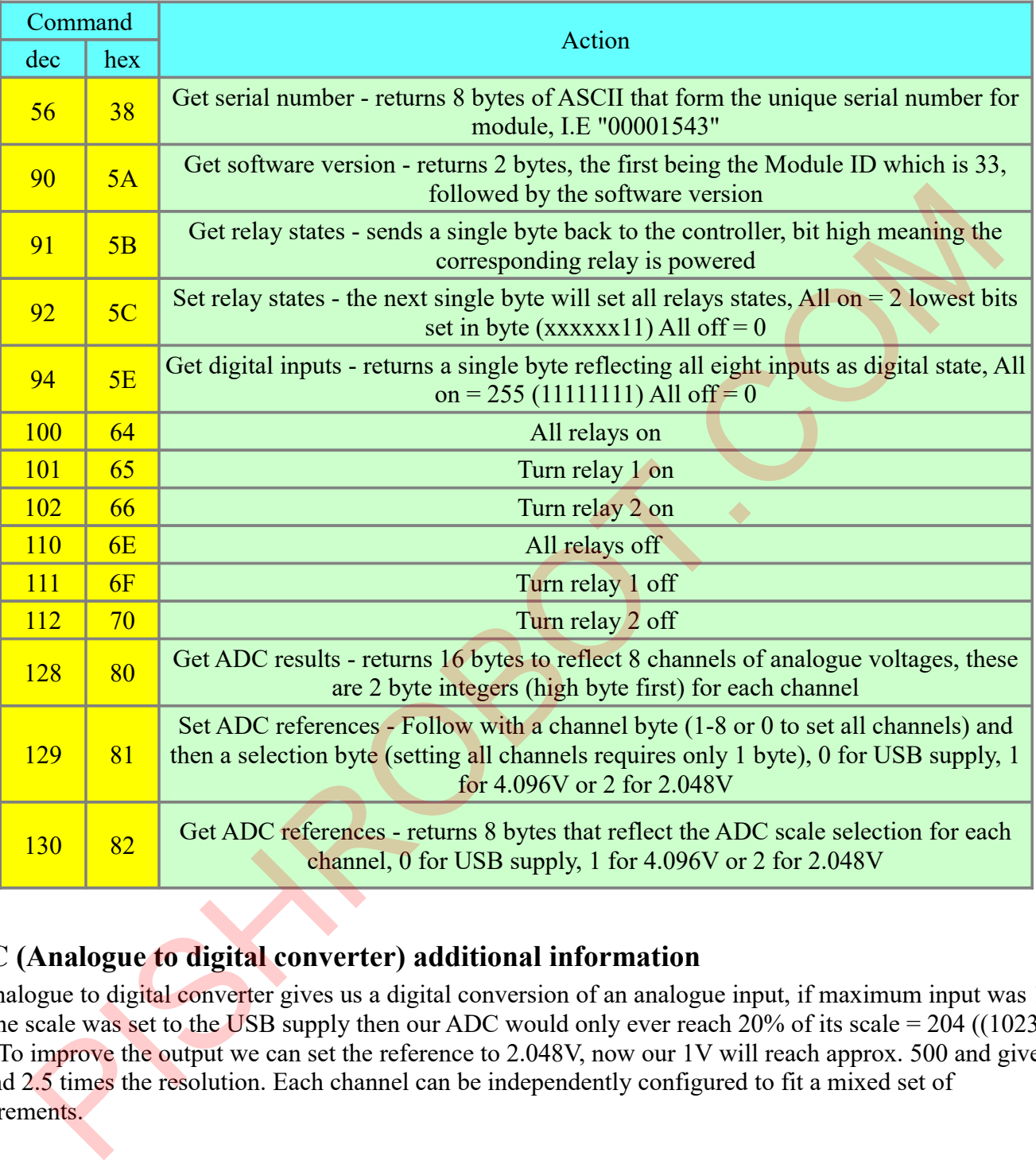

## **ADC (Analogue to digital converter) additional information**

An analogue to digital converter gives us a digital conversion of an analogue input, if maximum input was 1V and the scale was set to the USB supply then our ADC would only ever reach 20% of its scale = 204 ((1023 / 5) x 1). To improve the output we can set the reference to 2.048V, now our 1V will reach approx. 500 and give us around 2.5 times the resolution. Each channel can be independently configured to fit a mixed set of requirements.

# **Board dimensions**

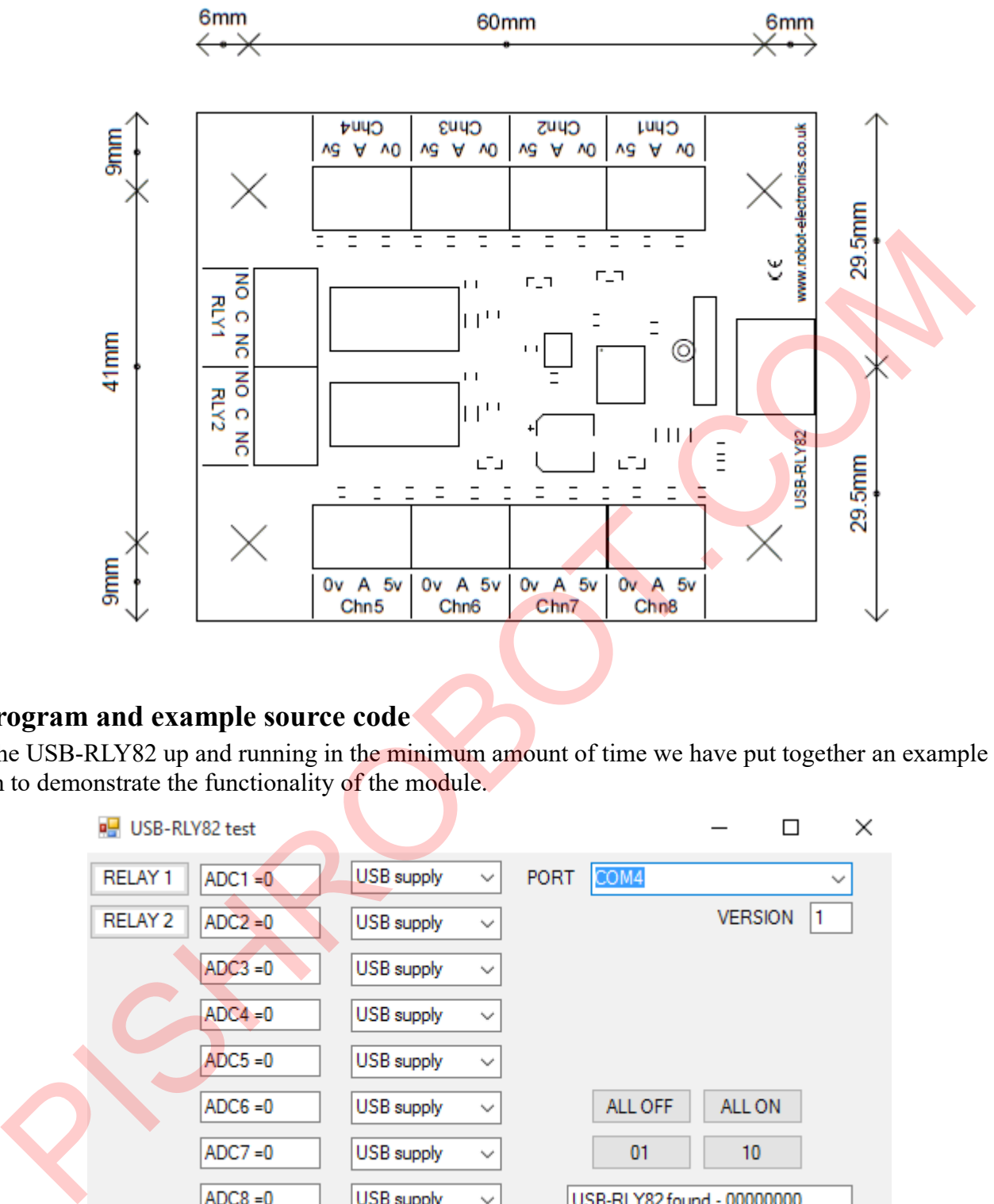

#### **Test program and example source code**

To get the USB-RLY82 up and running in the minimum amount of time we have put together an example program to demonstrate the functionality of the module.

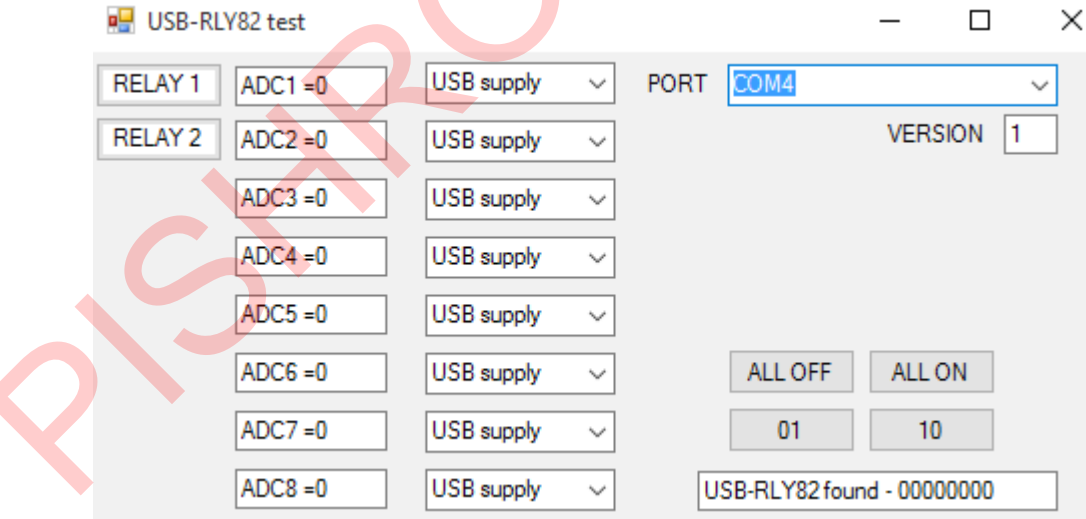

Visual studio express C# examples

The test program is available as Visual C# express ready built installation files [here,](http://www.robot-electronics/files/usb-rly82_test.zip) or as Visual C# express project with source files [here.](http://www.robot-electronics/files/usb-rly82_testsc.zip)

Visual studio express is provided free from Microsoft:<http://www.microsoft.com/exPress/download/>